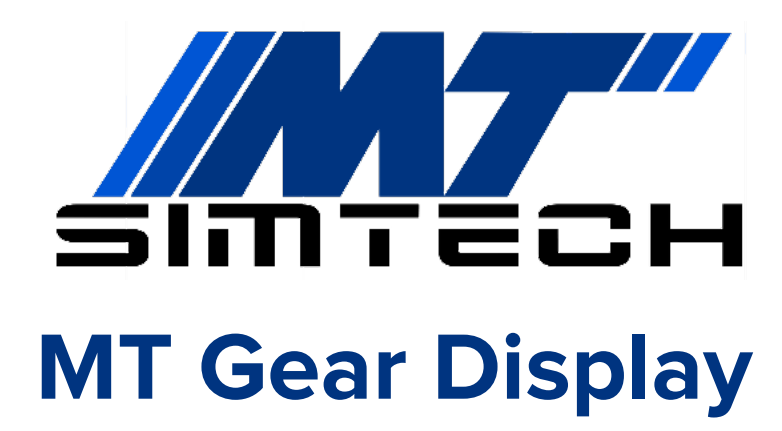

**konfigurálása**

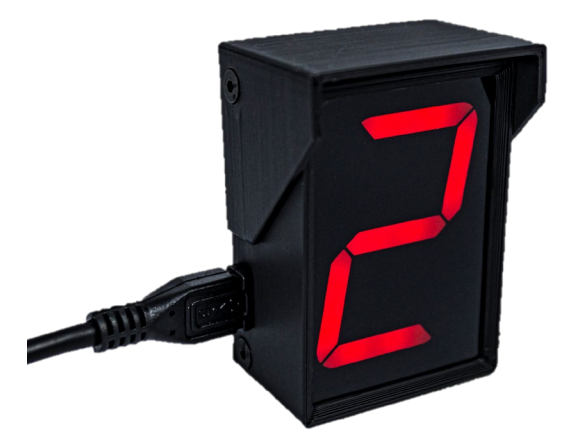

# **Üdvözlünk az MT Simtech istállóban, köszönjük, hogy minket választottál!**

**A leírást követve pár perc alatt versenykész állapotban tudhatod az eszközöd. Ha valamelyik lépésnél elakadnál, vagy kérdésed lenne, nyugodtan keress minket Facebookon, vagy a honlapunkon található kapcsolat fülön.**

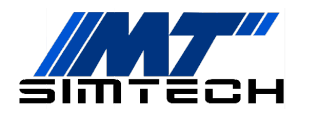

# **01 Csomag Tartalma 2 2 m-es Micro-USB kábel (90°-os) 1 Fokozatszám jelző**  $\bigcirc$ **3 Opcionális: Színes napellenző** Į  $(\theta)$  $\mathcal{O}$

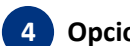

**4 Opcionális: Rögzítő (kormánybázishoz)**

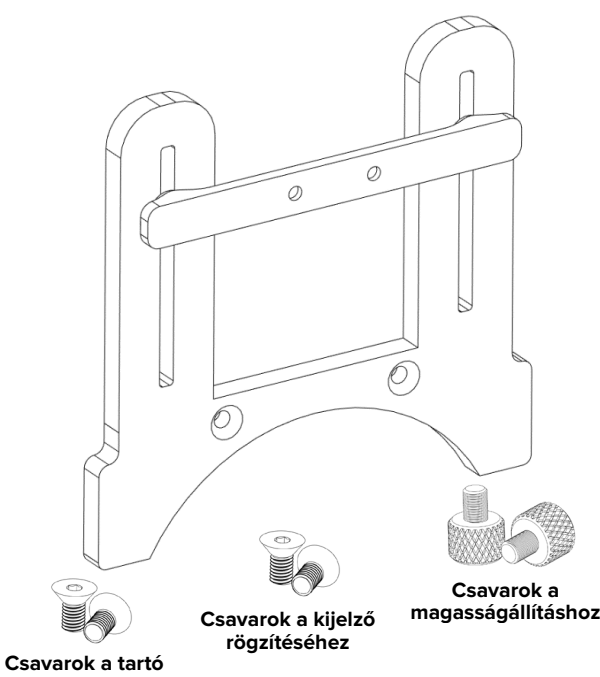

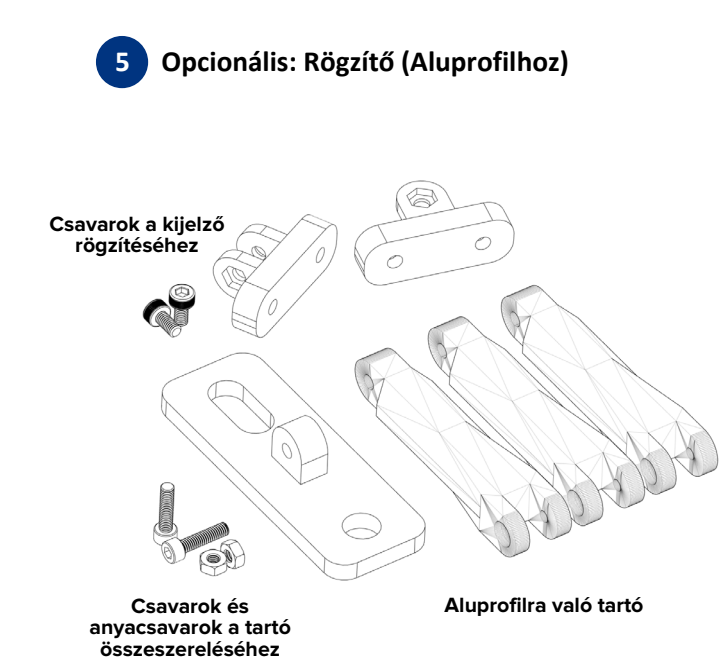

 $\hat{\mathcal{O}}$ 

**rögzítéséhez**

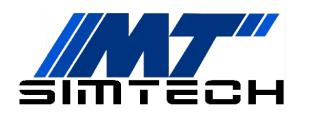

# **Felszerelés 02**

#### **02.01 Díszcsíkos napellenző felszerelése**

- 1. Távolítsd el a felső két csavart.
- 2. Húzd le a napellenzőt.

#### Ha napellenző nélkül szeretnéd használni az egységet, csavard vissza a két felső csavart.

3. Helyezd fel az új napellenzőt, és rögzítsd a csavarokkal.

**A csavarokat visszaszereléskor ne húzd túl, elég őket finoman becsavarni.**

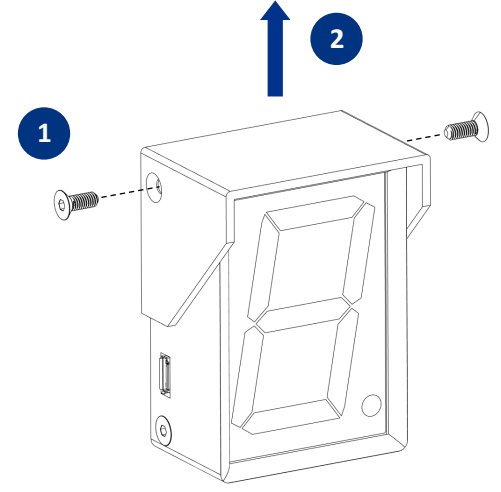

#### **02.02 Kijelző rögzítése bázison**

#### Kijelződet kétféleképpen rögzítheted: egy köztes elemmel középre, vagy közvetlenül a tartóra

- 1. Csavarozd fel a kijelzőt a vízszintes rögzítőelemre az M3-as, süllyesztett fejű csavarokkal.
- 2. Rögzítsd a tartót a bázisodra az ahhoz kapott csavarokkal. Logitech bázis esetén csavarozd össze a tartót, majd pattintsd fel a bázisra.
- 3. A rögzítőelemet csavarozd fel a bázisodhoz való tartóra a nagyfejű csavarokkal.

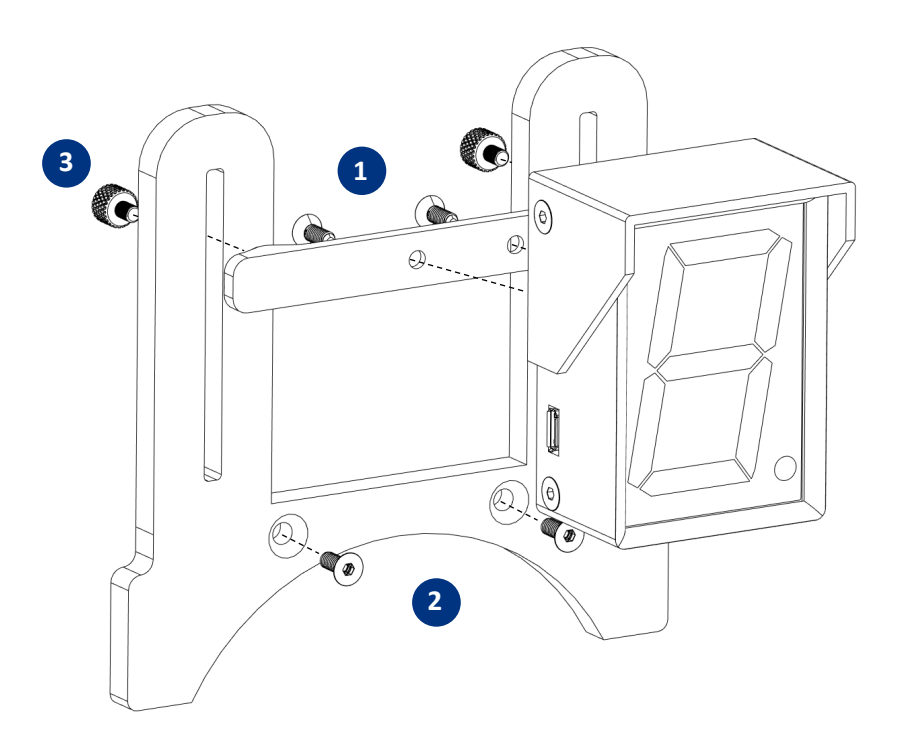

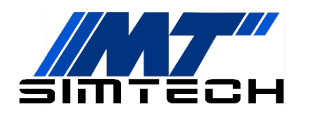

- 1. Rögzítsd a tartót a bázisodra az ahhoz kapott csavarokkal. Logitech bázis esetén csavarozd össze a tartót, majd pattintsd fel a bázisra.
- 2. Csavarozd fel a kijelzőt a bázisodhoz való tartóra egy nagyfejű csavarral.

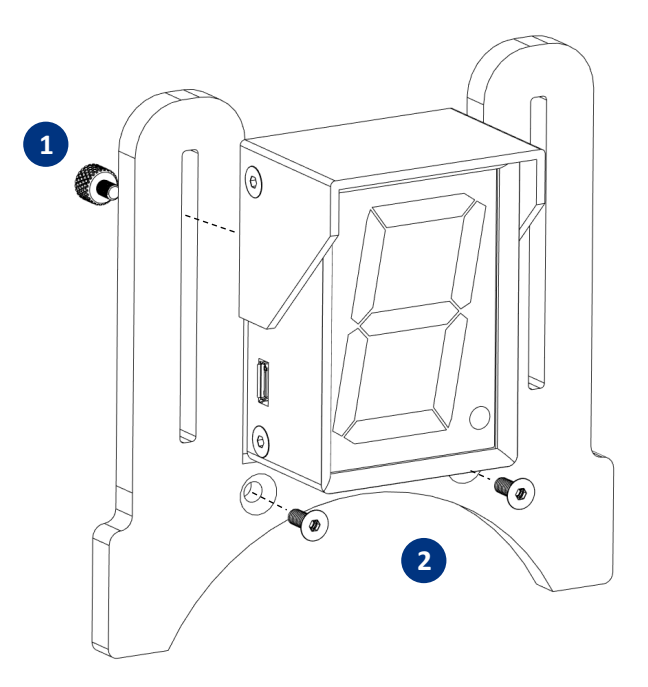

#### **02.03 Kijelző rögzítése alumínium profilra**

#### Kijelződet kétféleképpen rögzítheted alumínium profilra: vízszintes vagy függőleges felületre.

A kijelző csatlakozóját ennek megfelelően kell kiválasztanod:

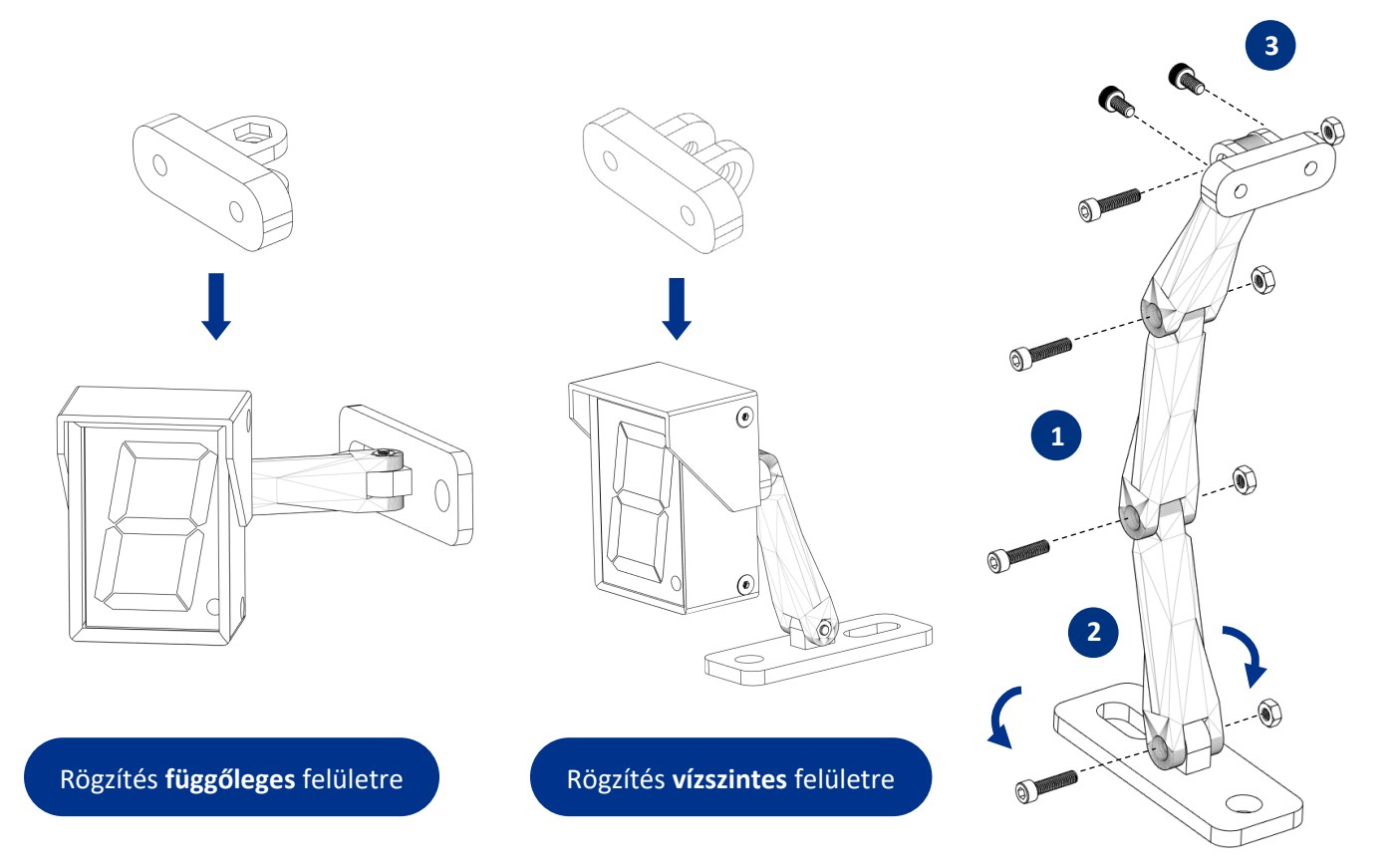

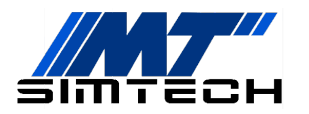

1. Csavarozd össze a kijelzőtartót az ábrán látható módon.

A hosszú csavarokat a tartó összeszereléséhez, a rövidebbeket pedig a 3. lépéshez használd.

# Rövidebb állványt is készíthetsz, ha nem használod fel az összes elemet.

#### A csavarokat csak a tartó pozicionálása után húzd meg.

2. Csavarozd fel a tartót az állványra (Ezeket a rögzítőelemeket a csomag nem tartalmazza)

#### A hátsó nútnak köszönhetően elforgatva is rögzítheted a tartót.

3. Rögzítsd a kijelzőt a tartóra.

### **Telepítés 03**

A kijelző a SimHubon, egy ingyenesen letölthető szoftveren keresztül kapja a játéktól a telemetria adatokat. Ezen kívül semmilyen drivert, vagy más szoftvert nem kell telepítened.

**03.01** Töltsd le és telepítsd a SimHub-ot az alábbi linkről: www.simhubdash.com

A szoftverhez opcionálisan, tetszőleges összegért (min. 6€) vásárolható támogatói licensz, amivel sok extra jár:

- 60 Hz-es (60 FPS-es) adatküldés az eszközöknek
- Automatikus játékválasztás (lásd később)
- Minimalizált szoftverindítás, stb.

Ezért mindenképp javasoljuk a licenszelt változat megvásárlását.

## 04 Konfigurálás

A kijelzőhöz történő adattovábbításhoz SimHubnak minden esetben futnia kell! A SimHubban az **Arduino**, **My Hardware** fülön válaszd a **Single Arduino**-t, ha nincs más MT Simtech/Arduino alapú eszközöd. Ha több ilyen eszközt használsz, válaszd a **Multiple Arduino**-t.

#### **A kijelző használata különböző játékokban**

Ezután már csak annyi a teendőd, hogy bal oldalt a *Games* fülön kiválasztod az indítani kívánt játékot, hogy a SimHub konfigurálja magát az adott játékra (licenszelt verzió esetén ez automatikus).

Ha a játék kiválasztása után egy piros sáv jelenik meg felül:

- Ha az üzenet "This game requires to enable telemetry manually", akkor engedélyezni kell a játékban a telemetria-adatok küldését. Az "Open configuration instructions" gombra kattintva látható, hogy hogyan kell ezt megtenni az adott játék esetén.
- **•** Ha az az üzenet, hogy konfigurálásra van szükség, kattints a "Fix it automatically" gombra.

Ezek után a játék akár a SimHub-on keresztül, akár az asztali parancsikonon keresztül indítható.

#### **Jó játékot és sikeres futamokat kívánunk!**

Ha elégedett vagy a vásárolt termékkel, kérjük, hogy értékeld azt a webshopban. Ha javaslatod van a termékkel kapcsolatban, keress minket bizalommal!